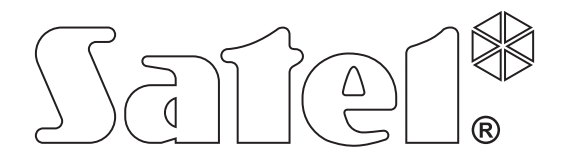

# **Felügyeleti átalakító GPRS-T1**

 $C \in$ 

Program verzió 2.01 **gprs-t1\_hu 01/11** 

SATEL sp. z o.o. ul. Schuberta 79 80-172 Gdańsk POLAND tel. + 48 58 320 94 00 info@satel.pl www.satel.pl

# **FIGYELMEZTETÉSEK**

A modult csak szakképzett személy szerelhei fel.

Olvassa át figyelmessen ezt a kézikönyvet a felszerelés megkezdése előtt.

Bármilyen konstrukciós változtatás vagy jogosulatlan javítás, különössen alkatrészek és alkotóelemek kicserélése tilos.

**A GPRS technológia által használt adatátvitel jellegének és a vele járó lehetséges költségeknek köszönhetően ajánlott olyan SIM kártyát helyezni a konverterbe, amelyik legalább 10MB havi adatforgalmat nyújtó tarifacsomaggal rendelkezik.** 

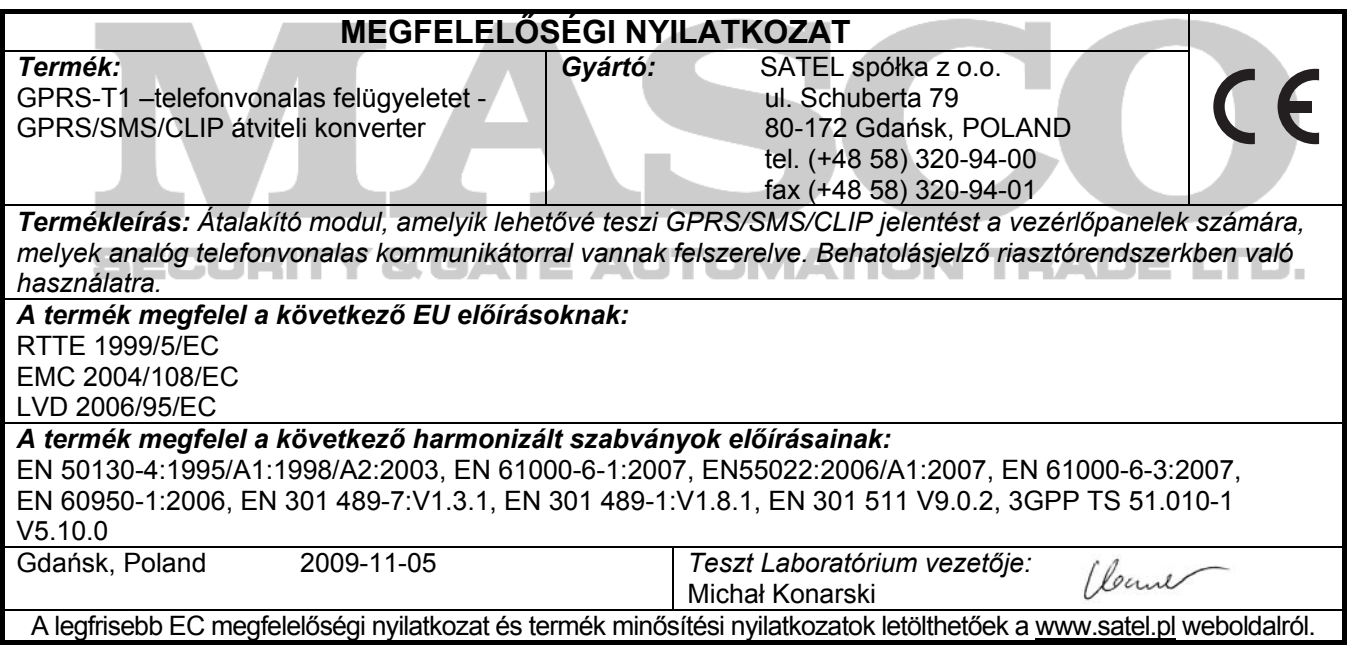

A SATEL célja termékei minőségének folyamatosan fejlesztése, mely változásokat okozhat a technikai adatokban és a firmware-ben. A változásokat bemutató aktuális információk elérhetőek weblapunkon. Kérjük látogassa meg:

http://www.satel.pl

A GPRS-T1 átalakító behatolásjelző riasztórendszerkben történő felhasználásra készült a GSM hálózaton keresztül történő felügyelet és üzenetküldés céljából. Az átalakító által telefonos formátumban vett eseménykódokat átalakítja GPRS technológia által átvihető vagy SMS üzenet formátumúra. A GPRS technológia használata lehetővé teszi a kódok STAM-2 felügyelti állomának vagy SMET-256 átalakítónak történő továbbítását. Az SMS formátumú kódok elküldhetőek bármelyik felügyeleti állomásnak, amelyik támogatja az SMS jelentés tulajdonság használatát. Az eseményátalakítási funkción kívül az eszköz biztosítja a kiválasztott események bekövetkeztéről történő értesítést SMS üzenet vagy CLIP szolgáltatás formájában.

Néhány funkció kivitelezéséhez az átalakító lehetővé teszi a CLIP szolgáltatás által biztosított tulajdonságok használatát, ami azonosíthatóvá teszi a hívó felet és átadja annak telefonszámát. Ilyenformán a tesztátvitel létrehozható és elküldhető anélkül, hogy az bármilyen költséget vonjon maga után.

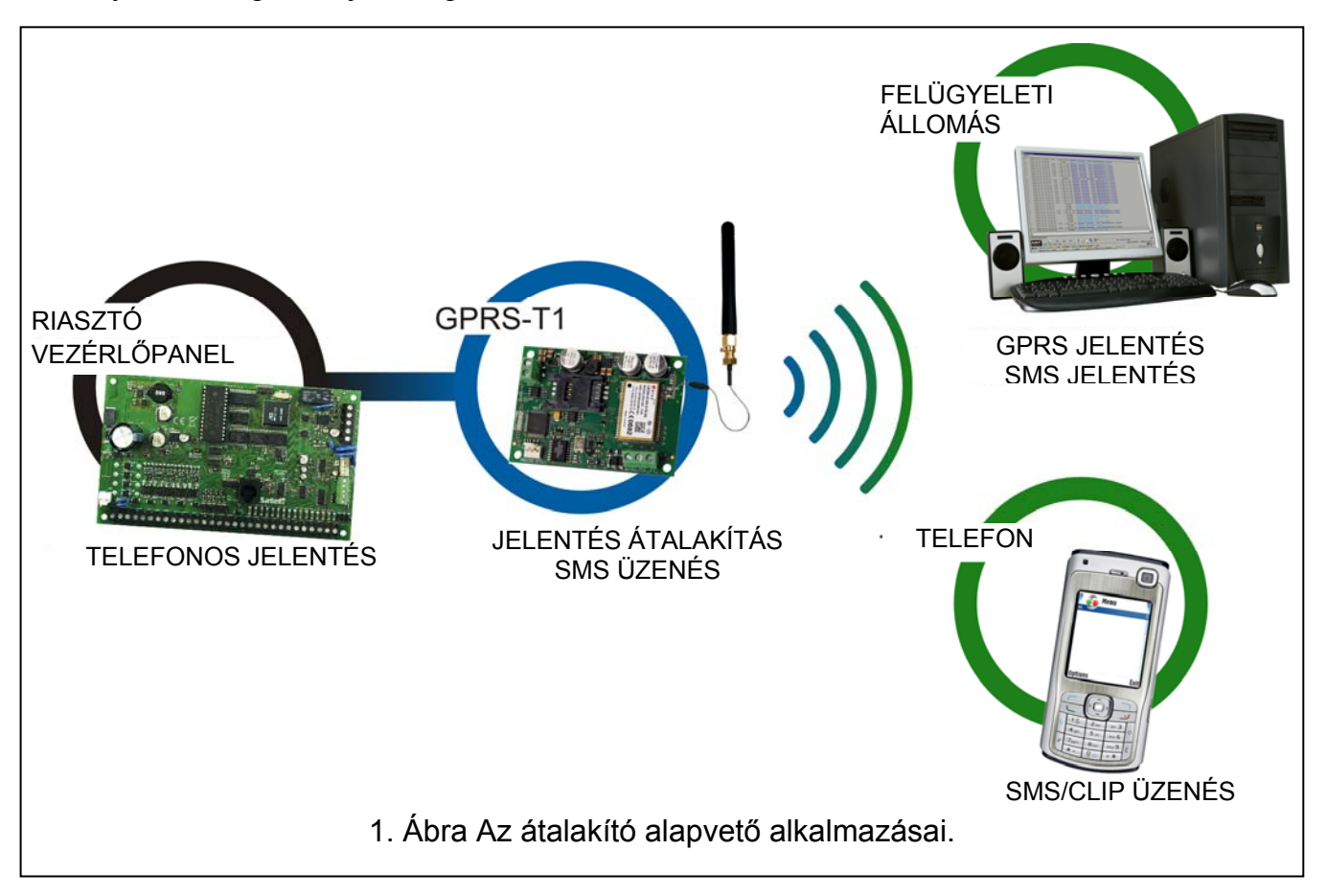

# **1. ÁTALAKÍTÓ TULAJDONSÁGAI**

- Telefonos távfelügyeletiállomás szimuláció.
- DTMF telefon vagy SIA formátumban vett esemény jelentéskódok (Ademco Express vagy Contact ID).
- Eseménykódok átalakítása és továbbküldése két felügyeleti állomásnak.
- Eseményvétel elismerése:
- SMS üzenet küldése után (kód átalakítása SMS formátumra);
- Esemény vételének felügyeleti állomás általi nyugtázása után (kód átalakítás GPRS átviteli formátumra);
- Azonnal az esemény vételekor (SMS üzenés és CLIP szolgáltatás).
- Automatikus átváltás SMS üzenésre, amennyiben GPRS átvitellel probléma merül fel.

MASCO Biztonságtechnikai és Nyílászáró Automatizálási Kereskedelmi Kft. 1045 Budapest, Madridi út 2.

Tel: (06 1) 3904170, Fax: (06 1) 3904173, E-mail: masco@masco.hu, www.masco.hu

- Események küldésének titkosított átvitele a GPRS technológia használatával.
- Értesítés 32 kiválasztott eseményről SMS üzenéssel vagy CLIP szolgáltatással.
- Időszakos tesztátvitel az átalakító elérhetőségének ellenőrzésére.
- Kiválasztott telefonszámoknak (SMS üzenéssel vagy CLIP szolgáltatással);
- Felügyeleti állomásoknak.
- További tesztátviteli lehetőség létrehozása.
- Hívó telefonszámának azonosítása után (CLIP szolgáltatás);
- GPRS-SOFT programtól kapott parancs vétele után.
- Elérhető források állapotának és a modulba behelyezett SIM kártya érvényes egyenlegének ellenőrzésének lehetősége.
- Az ipari mobiltelefon által vett GSM jel szintjének és a GSM hálózatra jelentkezéssel kapcsolatos hiba kijelzése.
- GSM hálózatra jelentkezéssel kapcsolatos problémákat jelző kimenet.
- Átalakító beállítása:
- helyi RS-232 (TTL) porton keresztül;
- távoli GSM hálozaton keresztül (GPRS technológia).
- Automatikus modul újraindítás.
- 12 V DC (±15%) tápfeszültség.

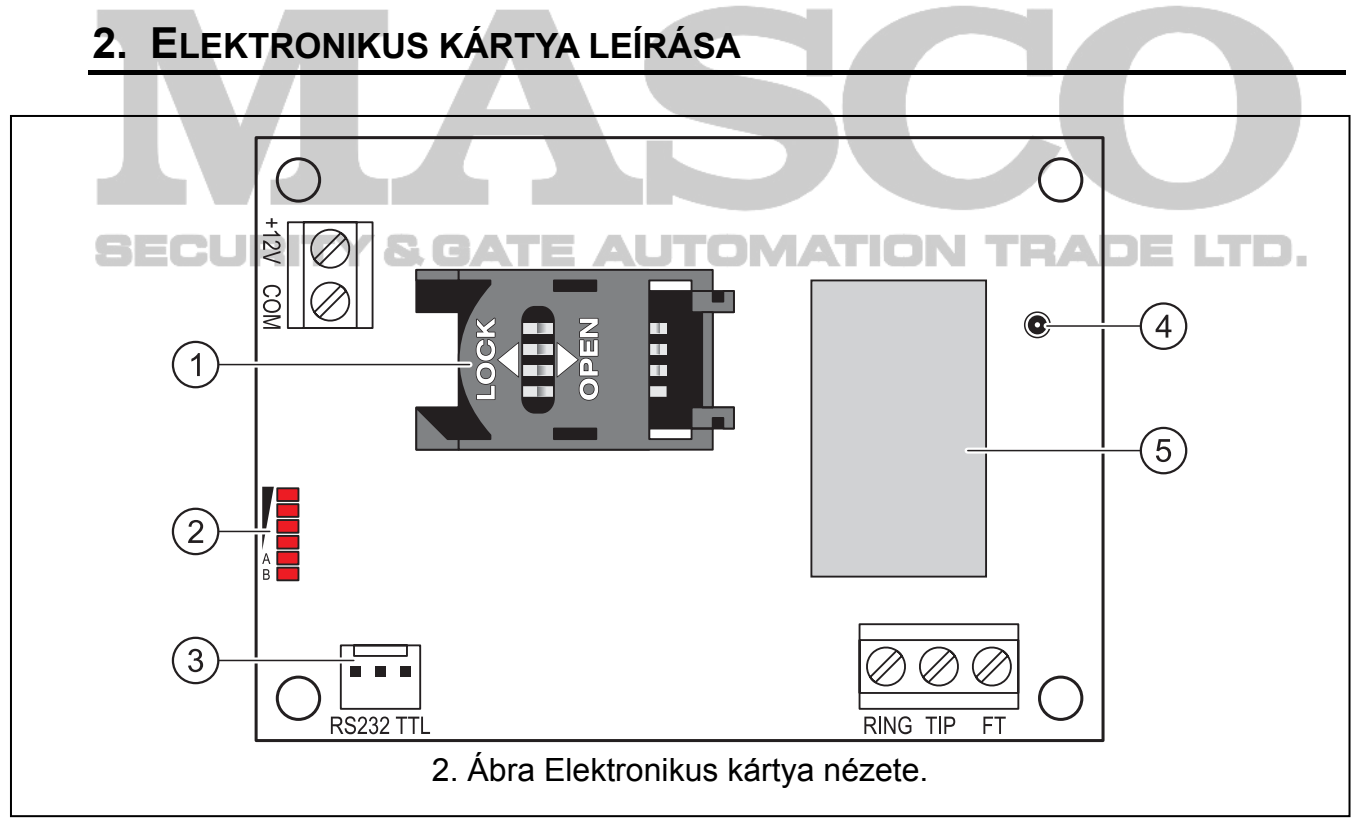

#### 2. ábra magyarázata:

- 1 **SIM kártya foglalat.** Nem ajánlott a SIM kártya foglalatba helyezése a kártya PIN kódjának az átalakítóba programozása előtt (amennyiben a kártya megkívánja a PIN kód bevitelét). Amennyiben az eseménykódok a GPRS technológia használatával kerülnek elküldésre a GPRS szolgáltatást aktiválni kell az átalakítóba helyezett SIM kártyán.
- MASCO Biztonságtechnikai és Nyílászáró Automatizálási Kereskedelmi Kft. 1045 Budapest, Madridi út 2. 2 - **LED-ek** Az átalakító állapotát jelzik. Az "A" LED villog, amikor GPRS átvitel folyik. A "B" LED villog SMS küldéskor vagy modul által indított híváskor (CLIP tesztátvitel). A többi

LED A többi LED a GSM telefon által vett jelszintet mutatja. Egyidejű villogásuk az átalakító GSM hálózatra történő bejelentkezést jelzi. A GSM hálózatra történő sikertelen bejelentkezés esetén a többi LED villogása nyújt információt a hibáról (lásd 3. ábra).

- 3 **RS-232 port (TTL szabvány)** Lehetővé teszi az átalakító számítógépre történő csatlakoztatását (a csatlakozás létrehozható a SATEL gyártmányú DB9FC/RJ-KPL jelzésű készletében található kábelekkel).
- 4 **Antennacsatlakozó aljzat.**
- 5 **GSM ipari telefon.**

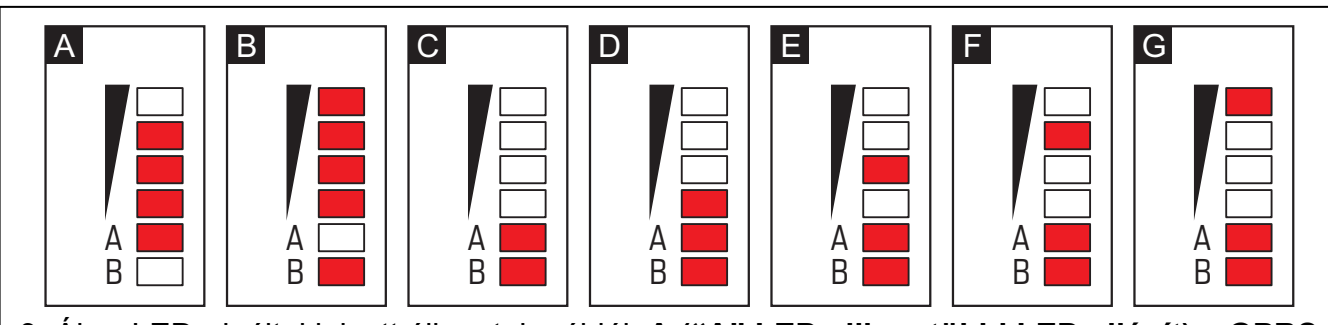

3. Ábra LED-ek által jelzett állapotok példái. **A ("A" LED villog, többi LED világít)** – GPRS átvitel folyamatban; 3-as jelszint. **B ("B" LED villog, többi LED világít)** – SMS küldés vagy modul általi hívás (CLIP tesztátvitel); 4-es jelszint. **C ("A" és "B" LED-ek villognak)** – GSM hálózatra jelentkezés. **D (LED-ek villognak)** – sikertelen GSM hálózatra jelentkezés, hiányzó SIM kártya. **E (LED-ek villognak)** – sikertelen GSM hálózatra jelentkezés; hiányzó PIN kód.

**F (LED-ek villognak)** – sikertelen GSM hálózatra jelentkezés; érvénytelen PIN kód. **G (LED-ek villognak)** – sikertelen GSM hálózatra jelentkezés; SIM kártya lezárva három érvénytelen PIN kód használat után (PUK kód használata szükséges a SIM kártya feloldásához).

Csatlakozók leírása:

- **+12V EL Tápfeszültség bememenet (12 V DC ±15%). ■N T PADE LTD.**
- **COM** közös föld.
- **TIP, RING** csatlakozók a vezérlőpanel telefonos kommunikátorának csatlakoztatására.
- *Megjegyzés: Ne csatlakoztassa telefonközpontra vagy bármilyen olyan eszközre, amelyik analóg telefonvonalat szimulál a TIP és RING csatlakozókra.*
- **FT**  OC típusú kimenet, A GSM hálózatra történő jelentkezéssel kapcsolatos problémát jelzi. Kb. 2 mp-cel a probléma megjelenés után aktiválódik. Aktív állapotában rövidzárat ad a közös földhőz és ebben az állapotban marad a GSM hálózatra történő bejelentkezésig. A GSM hálózatra történő jelentkezés problémáját a következő okok idézhetik elő:
	- GSM hálózat nem elérhető (nincs lefedettség),
	- Hiányzó vagy sérült antenna,
	- Érvénytelen PIN kód bevitele,
	- Hiányzó SIM kártya.

További informácót az elektronikai kártyán elhelyezett LED-ek nyújthatnak (lásd 3. ábra).

# **3. FELSZERELÉS**

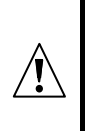

## **Az összes elektromos csatlakozás csak a tápfeszültség lekapcsolt állapotában végezhető el.**

# **Csatlakoztatott antenna nélkül nem ajánlott az eszköz bekapcsolása.**

A GPRS-T1 átalakítót normál páratartalmú beltéri helyre kell felszerelni. A felszerelés helyének kiválasztásakor legyen tekintettel arra, hogy a vastag falak, fém részek, stb. csökkenthetik a rádiójelek szintjét. Nem ajánlott elektromos rendszerek közelségébe felszerelni, minthogy azok kedvezőtlenül hathatnak az eszköz teljesítményére.

A modul tápellátását megfelelő terhelhetőségű akkumulátoros háttértáppal is ellátott kimenetről kell biztosítani.

A következő telepítési lépések követése ajánlott.

- 1. Csatlakoztassa az antennát az elektronikai kártya aljzatához. Legyen óvatos, hogy ne sértse meg az aljzatot.
- 2. Csatlakoztassa a vezérlőpanel telefonos kommunikátorát az átalakító TIP és RING csatlakozó pontjaihoz.
- 3. Csatlakoztassa a +12V és COM csatlakozókra a tápfeszültség vezetékeit.
- 4. Csatlakoztassa a számítógépet az átalakító RS-232 portjára (lásd "Helyi programozás RS-232 (TTL) porton keresztül" fejezetet).
- 5. Kapcsolja be az átalakító tápfeszültségét.
- 6. Használja a GPRS-SOFT programot a beállításhoz, adja meg a behelyezett SIM kártya PIN kódját (amennyiben az megkívánja a PIN kód bevitelét).
- 7. Kapcsolja le az átalakító tápfeszültségét.
- 8. Helyezze be a foglalaltba a SIM kártyát (lásd 4. ábra).
- 9. Kapcsolja be az átalakító tápfeszültségét. A GSM telefon bejelentkezése a GSM hálózatba eltarthat néhány percig.
- *Megjegyzés: Amennyiben a SIM kártya PIN kódja nem egyezik az átalakító beállításával az ellentmondás az elektronikai kártya LED-jei által kerül kijelzésre (lásd 3. ábra "F" példa). Próbálkozás a PIN kód második használatára 30 mp elteltével fog megtörténni. A harmedik érvénytelen PIN kóddal történő próbálkozás után a kártya lezárásra kerül. A PUK kód beviteléhez és a SIM kártya feloldásához távolítsa el azt és helyezze be egy mobil telefonba.*

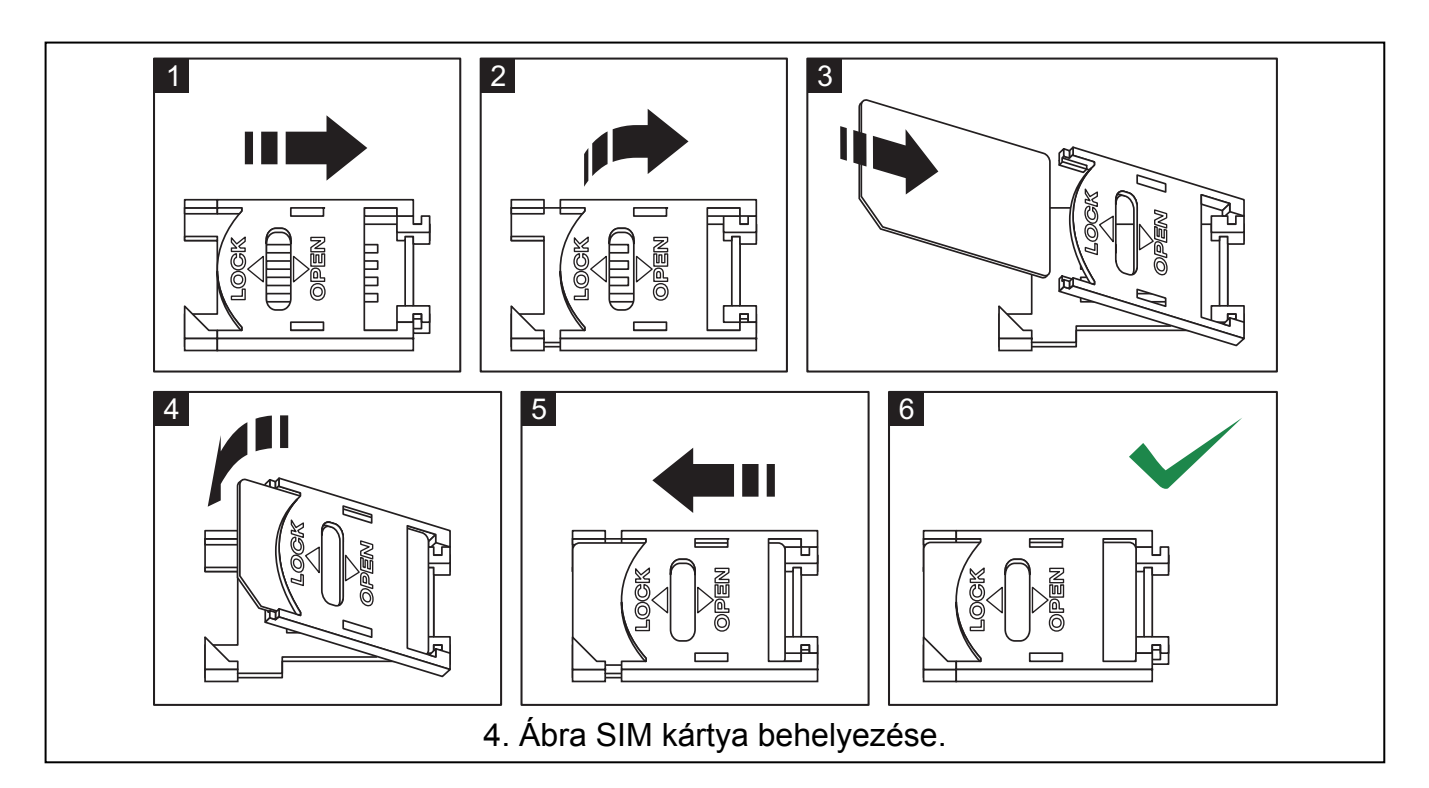

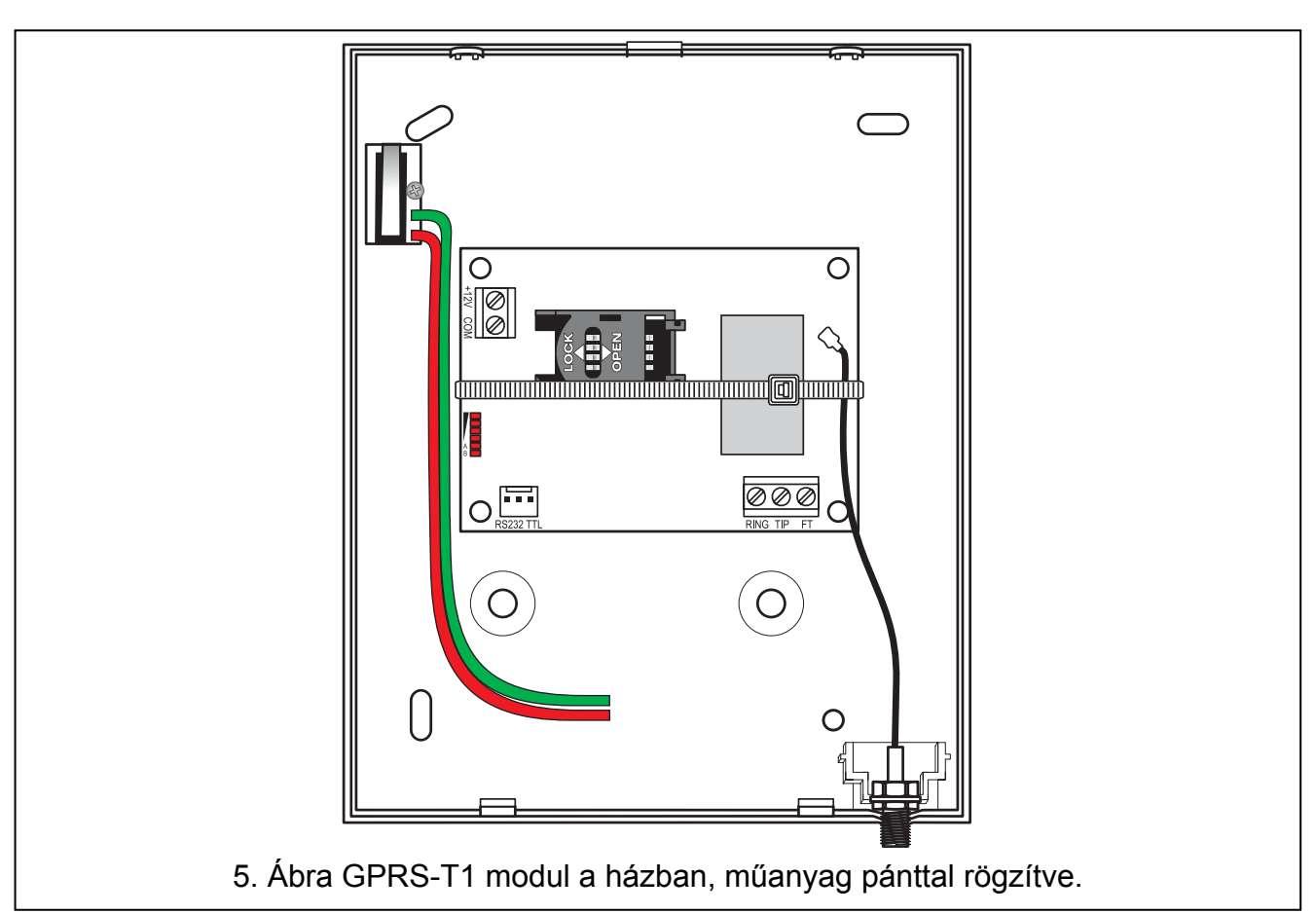

*Megjegyzés: A modul használata előtt távolítsa el a műanyag szalagot, amelyik az eszközt szállításkor óvja. Legyen óvatos a szalag eltávolításakor, hogy az elektronikus kártyán ne sértsen meg semmilyen alkatrészt.* 

# **4. AZ ÁTALAKÍTÓ PROGRAMOZÁSA ÉS BEÁLLÍTÁSA**

A GPRS-SOFT program az átalakító programozására és beállítására szolgál. A program az eszközzel együtt kerül szállításra és díjmentes. A program és az átalakító közötti kommunikáció megvalóstható helyben vagy távolról. A gyári beállításokkal rendelkező átalakító csak helyi programozással érhető el.

# **4.1 HELYI PROGRAMOZÁS RS-232 (TTL) PORTON KERESZTÜL**

A számítógép soros portját csatlakoztatni kell az átalakító áramköri lapjának RS-232 (TTL) portjához. A csatlakozás létrehozásához szükséges kábel megtalálható a DB9FC/RJ-KPL jelzésű csomagban. Állítsa be a GPRS-SOFT programban a számítógépnek a COM portját, melyet használni fog az átalakítóval történő kommunikációra. Ehhez kattintson a "Configuration" gombra (lásd 6. ábra és az ábra magyarázatát), majd a megnyiló ablakban válasszon ki egyet a számítógép elérhető COM portjai közül. A kiválasztott COM port aktiválása után a program létrehozza a kommunikációs kapcsolatot az átalakítóval.

## **4.2 TÁVOLI PROGRAMOZÁS GPRS TECHNOLÓGIA HASZNÁLATÁVAL**

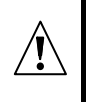

## **Az átalakító távoli programozása alatt a GSM telefon használatát megkövetelő összes funkció korlátozásra kerül.**

A távoli programozás lehetséges, ha az átalakító "Remote programming" opciója engedélyezve van és a következő bejegyzések beprogramozásra kerültek:

- PIN kód;
- GPRS csatlakozás hozzáférési pontjának neve (APN);
- GPRS Internet csatlakozás felhasználó neve;
- GPRS Internet csatlakozás jelszava;
- DNS szerver IP címe, amelyet az átalakító használ (a DNS szerver címének beprogramozása nem szükséges, amennyiben a számítógép címe IP cím formájában kerül megadásra – 4 decimális szám pontokkal elválasztva);
- Számítógépes csatlakozás indítási kódja.

*Megjegyzés: APN, felhasználónév, jelszó és DNS szerver cím beszerezhető a GSM hálózat üzemeltetőjétől.* 

Annak a számítógépnek az IP címe, amelyiken a GPRS-SOFT program futatva lesz, az Interneten látható (úgynevezett publikus) IP címmel kell, hogy rendelkezzen. Különben, a hálózat szerverének portját át kell irányítani oly módon, hogy a számítógéhez történő kapcsolódás lehetségessé váljon.

A konverter és a számítógép közötti kapcsolat létrehozásához a következőket kell végrehajtani:

- 1. Indítsa el GPRS-SOFT programot.
- 2. Kattintson a "Configuration" gombra (lásd 6. ábra és annak magyarázata) és, a megjelenő ablakban vigye be a kiválasztott TCP port számát az átalakítóval történő kommunikációhoz. Ezt a számot tartalmaznia kell annak az SMS-nek, amelyik elküldésre kerül az átalakító GSM telefonszámára a kommunikáció elindításához.
- 3. Kattintson a  $\mathbf{r}$  gombra (lásd 6. ábra). A megnyíló menüben válassza ki "TCP/IP"-t a szerver aktiválásához.
- 4. Küldje el az SMS-t a converter GSM telefonszámára. Az SMS-nek a következő formátumunak kell lennie: **xxxx=aaaa:p=** ("xxxx" az átalakítóban meghatározott kód a GPRS-SOFT programmal való kommunikáció elindításához – "Initiating SMS"; "aaaa"

annak a számítógépnek az IP címe, amelyikkel az átalakító létre fogja hozni a kapcsolatot, akár számként vagy névként megadva; "p" a hálózat portjának száma, amelyen keresztül a GPRS-SOFT programmal való kommunikációs kapcsolat zajlani fog). Ezután az átalakító csatlakozni fog ahhoz a számítógéphez, melynek a címe az SMS-ben megadásra került.

# **4.3 A PROGRAM LEÍRÁSA**

# **4.3.1 FŐMENÜ**

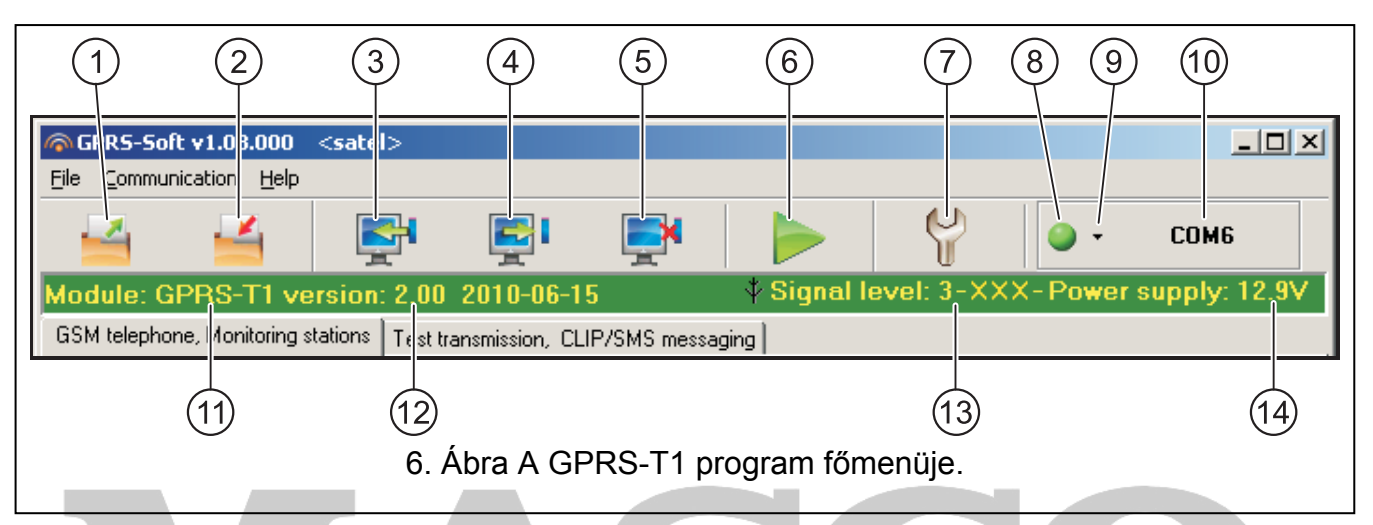

- 6: ábra magyarázata
- 1 **Olvasás fájlból** beállítási adatok betöltése fájlból.
- 2 **Írás fáljba** beállítási adatok mentése fáljba.
- 3 **Olvasás** érvényes adatok kiolvasása a modulból.
- 4 **Írás** beállítási adatok mentése a modulba.
- 5 **Megszakítás** adatírás/olvasás folyamatának megszakítása.
- 6 **Tesztátvitel indítása**  elindítja az átalakító tesztátvitelét (távoli programozás esetén a tesztátvitel csak az átalakítóval történő kommunikáció befejezése után kerül elküldésre).
- 7 **Beállítás**  "Connection" ablak megnyitása. Az ablak lehetővé teszi a program és konverter közötti kommuikáció módjával kapcsolatos paraméterek beállítását.
	- Válassza ki a számítógép COM portját, amelyen keresztül a helyi programozás zajlani fog;
	- Vigye be a TCP port számát, amelyik az átalakító távoli programozására használva lesz. Értékeként 1 és 65535 közötti szám írható be.
- 8 **Csatlakozás** függően az átalakítóval történő kommunikáció módjától válassza a gomb és kattintson a következők valamelyikére:
	- Engedélyezze vagy tiltsa le a számítógép COM portját (helyi programozás RS-232 porton keresztül);
	- Engedélyezze vagy tiltsa le a szervert (távoli programozás GPRS technológia és TCP/IP protokoll használatával) – a gombra történő kattintás egyidejüleg a szerver állapotát jelző ablakot is megnyitja.

A gomb színe jelzi az aktuális kommunikációs állapotot:

- – zöld számítógép COM portja engedélyezve / szerver aktív;
- – szürke számítógép COM portja letiltva / szerver inaktív.

MASCO Biztonságtechnikai és Nyílászáró Automatizálási Kereskedelmi Kft. 1045 Budapest, Madridi út 2.

Tel: (06 1) 3904170, Fax: (06 1) 3904173, E-mail: **masco@masco.hu,** www.masco.hu

- 8 GPRS-T1 SATEL 9 - Átalakítóval történő kommunikáció módjának kiválasztása: helyi programozás RS-232 porton keresztül vagy távoli programozás GPRS technológia és TCP/IP protokoll
- 10 Konverterrel folyó kommunikáció módjának információja:
	- COMn (n = COM port száma) kommunikáció az RS-232 porton keresztül;
	- TCP/IP kommunikáció a GPRS technológia használatával.
- 11 Modul neve.

használatával.

- 12 Modul programverziója (verzió és a készítésének dátuma).
- 13 GSM antenna vételi jelszintje és az átalakító által használt GSM szolgáltató neve. Amennyiben az átalakító telefonjának bejelentkezése sikertelen a GSM hálózatra, akkor a  $\mathbb{R}$  ikon jelenik meg a hiba jelzésére.
- 14 Átalakító aktuális tápfeszültség szintje.

#### **4.3.2 "GSM TELEPHONE, MONITORING STATIONS" (GSM TELEFON ÉS FELÜGYELET) FÜL**

#### **Programozás**

- **GPRS-T1 identifier [GPRS-T1 azonosító]**  1 és 8 karakter hosszúság közötti alfanumerikus karaktersorozat az átalakító azonosítására. A program és az átalakító közötti kommunikáció csak abban az esetben lehetséges, amikor a bevitt azonosító megfelel az átalakítóban tárolttal. Gyári alapbeállításként nincs az átalakítóba előre beprogramozva az azonosító. Egy ilyen modullal létrehozható a kommunikáció bármilyen azonosító programba történő bevitele nélkül, de amint a kapcsolat létrejött a program azonnal elő fog állítani egy véletlenszerű azonosítot. Ez elmenthető az átalakítóba vagy bevihető egy másik, és elmenthető az.
- **Remote programming [Távoli programozás]**  engedélyezze ezt az opciót, hogy a modul távoli programozása GPRS technológiával elérhető legyen.
- **Initiating number only from list of telephone numbers for messaging [Indítási szám csak az üzenésre kijelölt számok listájából]** - ha ez az opció aktív, akkor a távoli programozását elindító SMS üzenetet olyan telefonszámról kell elküldeni, amelyik az átalakító memóriájában az üzenetküldésre kijelölt telefonszámok között van eltárolva.
- **Initiating SMS [Indítási SMS]**  kód melyet az átalakító GSM telefonszámára küldött SMS üzenetnek tartalmaznia kell, úgy hogy az átalakító megpróbálhassa a csatlakozást azzal a számítógéppel, amelyiknek az IP címe és kommunikációs portja meg lett adva az SMSben.

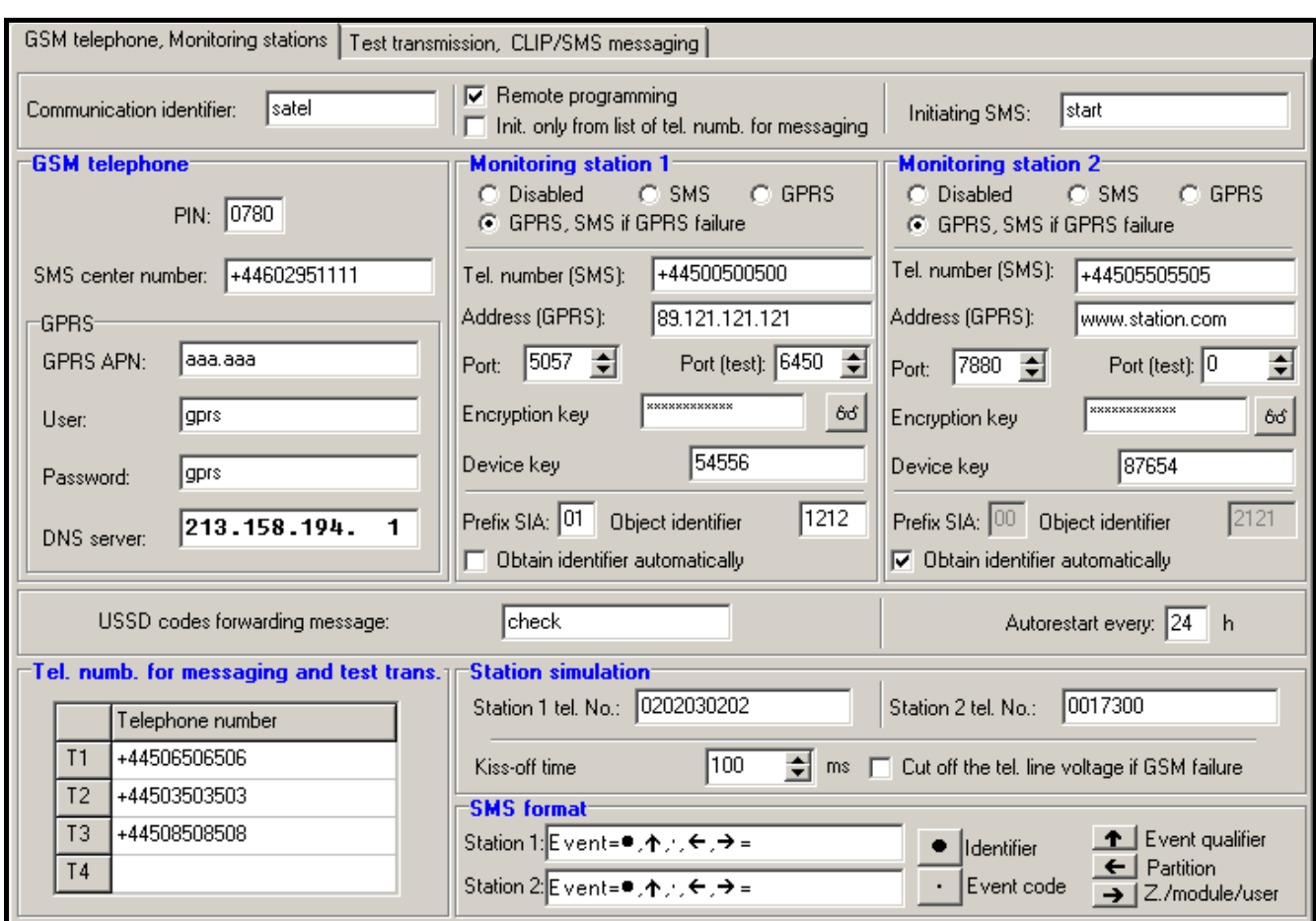

7. ábra "GSM telephone, Monitoring stations" fül.

#### **GSM telephone [GSM telefon]**

**PIN** – SIM kártya PIN kódja (amennyiben a kártya megkívánja a PIN kód bevitelét).

#### *Megjegyzés: Helytelen PIN kód bevitele a SIM kártya lezárását okozhatja.*

**SMS center number [SMS központ száma]**– a Rövid Üzenetszolgátató Központ telefonszáma, amelyik az SMS üzeneteket továbbítja. Amennyiben az átlakító SMS üzeneteket fog küldeni a szám bevitele szükséges. Az átalakítóban tárolt számnak meg kell felelnie annak a hálózatnak, amelyet a GSM telefon használ (az átalakítóba behelyezett SIM kártyától függően).

**GPRS APN** – az Internet GPRS kapcsolat Hozzáférési Pontjának Neve.

**User [Felhasználó]** – az Internet GPRS kapcsolat felhasználónéve.

**Password [Jelszó]**– az Internet GPRS kapcsolat jelszava.

*Megjegyzés : APN-t, felhasználónevet és jelszavat meg kell határozni, hogy a GPRS adatátvitel (eseménykódok, programozás) elérhető legyen.* 

**DNS server [szerver]** – DNS szerver IP címe, amelyiket az átalakító használ. A DNS szerver címe szükséges, amikor az adatok GPRS technológiával kerülnek elküldésre és az átakaító által elérendő eszköz (felügeleti állomás, GPRS-SOFT programot futtató számítógép) címe, mint név került megadásra. Amennyiben a címek IP cím formájában vannak megadva (4 decimális számjegy pontokkal elválasztva) a DNS szerver címénk megadása nem szükséges).

#### **Module status [Modul állapot]**

**USSD codes forwarding message [USSD kódtovábbítási üzenet]** – a vezérlőparancs tartalma, amely meg kell, hogy előzze a modulnak az SMS üzenetben elküldött USSD kódót. Az USSD kód lehetővé teszi ol. A modulba helyezett SIM kártya egyenleg állapotának ellenőrzését. Az üzenetnek xxxx=yyyy= formátumunak kell lennie, ahol: "xxxx" a vezérlőparancs és "yyyy" a telefonban használt, a GSM hálózat üzemeltetőie által szolgáltatott USSD kód (a modulba helyezett SIM kártyától függ). Egy ilyen SMS üzenet vétel után a modul végre fogja hajtani az üzenetben foglat USSD kódot. A szolgáltatótól kapott üzenet SMS formátumban elküldésre kerül arra a telefonszámra, amelyikről a vezérlőparancs érkezett.

*Megjegyzés: Az USSD szolgáltatás elérhető fejlett funkcióinak használata (amikor az elküldött kódra érkezett válasz menüt tartalmaz) nem ajánlott.* 

**Autorestart every [Automatikus újraindulás]** – amennyiben a modul újraindítás be van állítva az periódikusan megismétlésre kerül. Meg kell határozni, hogy az milyen időközönként történjen meg. A modul első újrainítása a beállítás modulba írása után a beprogramozott idő elteltével fog bekövetkezni. Ha a bevitt érték 0 a funkció letiltásra kerül.

#### **Monitoring station 1 / Monitoring station 2 [Felügyeleti Állomás 1 / Felügyeleti Állomás 2]**

#### *Megjegyzések:*

- *A GPRS technológia használatával az eseménykódok STAM-2 felügyeleti állomásnak vagy SMET-256 átalakítónak küldhetőek el.*
- *A felügyeleti állomás előfiztővel való kapcsolatát a GPRS technológia használatával, eseménykódok küldése útján működö tesztelése a lehető legritkább kell, hogy legyen (amennyiben a felügyeleti állomás "Test period" mezőjébe bevitt érték kisebb, mint 1 perc, az átalakító az időt 1 percre fogja kerekíteni). Ajánlott a maximális érték beállítása, pl. 255 mp.*   $E$  *SURIT* E AUTOMATION TF
- *Amennyiben az átalakító a GPRS technológia használatalával küldi az eseménykódokat, a felügyeleti állomáshoz történő csatlakozási kisérletetek meghatározó szám a vezérlőpanelbe van beprogramozva. Ily módon az átalakítónak lesz ideje az esemény vétel elismerésének fogadására a felügyeleti állomástól.*
- **Disabled [Tiltva]** amennyiben ez az opció ki van választva az eseménykódok nem kerülnek elküldésre a felügyeleti állomásnak.
- **SMS** amennyiben ez az opció ki van választva az események kódjai a SMS formátumban kerülnek elküldésre a felügyeleti állomásnak.
- **GPRS**  amennyiben ez az opció ki van választva az események kódjai a GPRS technológia használatával kerülnek elküldésre a felügyeleti állomásnak.
- **GPRS, SMS if GPRS failure [SMS, ha GPRS hibás]** ha ez az opció ki van választva az események kódjai a GPRS technológia használatával kerülnek elküldésre a felügyeleti állomásnak, de az események elküldésének sikertelen kisérlete után (vételi elismerés hiánya a felügyeleti állomásról) az eseménykód SMS formátumban kerül elküldésre.
- **Tel. number (SMS) [Tel. szám (SMS)]**  a felügyeleti állomás SMS üzenetek vételére szolgáló telefonszáma. A telefonszámot meg kell hogy elözze az országkód.
- **Address (GPRS) [Cím (GPRS)]** felügyeleti állomás címe. Bevihető IP cím formátumban (4 decimális szám pontokkal elválasztva) vagy mint név.
- **Port (simple mode) [port (egyszerű mód)]** TCP port száma, amelyen keresztül a felügyeleti állomással történő kommunikáció zajlik. **A port számának ugyan annak kell**

**lennie, mint ami a felügyeleti állomás az előfizető egyszerű módban történő kezeléséhez be van programozva.**

- **Station key [Állomás kulcs]**  vigyen be ebbe a mezőbe 1 12 karakter hosszúság közé eső alfanumerikus sorozatot (számok, betük és speciális jelek), amelyek meghatározzák a felügyeleti állomásnak küldendő adatok kódolásának kulcsát. **Ez meg kell hogy egyezen a felügyeleti állomásbanaz előfizető egyszerű módban történő kezeléhez beprogramozottal.**
- **GPRS key [GPRS kulcs]** 1 és 5 karakter hossz közés eső alfanumerikus karakterek, amelyek az átalakítót azonosítják. Meg kell, hogy egyezen a felügyeleti állomás ("ETHM/GPRS key") mezőjében meghatározottal.
- **Advanced encryption [Fejlett titkosítás]** az opció engedélyezése megnöveli a felügyeleti állomásnak átvitt adatok biztonsági szintjét. Az opció alkalmazása megkívánja, hogy SMET-256 átalakító 1.06 vagy újabb, vagy a STAM-PE és STAM-1 RE kártyák 3.03.vagy újabb firmwre verzióval rendelkezzenek.
- Port (extended mode) [port (kiterjesztett mód)] TCP port száma, amelyen keresztül a felügyeleti állomással történő kommunikáció ellenőrzése zajlik. **A port számának ugyan annak kell lennie, mint ami a felügyeleti állomás az előfizető kiterjesztett módban történő kezeléséhez be van programozva.**
- **SIA prefix [SIA előtag]**  2 karakter, amelyik SIA formátum esetében meg fogja előzni "Object identifier"-t (Objektum azonosító-t). Ilymódon egy 6 karakater hosszúságú azonosítót kaphat. 2 hexadecimális karakter (számok vagy betük A-F-ig) programozható be. A 00 bevitele azt jelenti, hogy az előtag nem kerül hozzáadásra. A 0 számjegy használata nem ajánlott az előtagban.
- **Object identifier [Objektum azonosító]** vigyen be 4 karaktert a mezőbe (számok vagy betük A-F-ig). Ez fog azonosítonként szolgálni az átalakító által küldött tesztjelentések alatt (a vezérlőpanel és az átalakító által küldött tesztjelentéseknek eltérő azonosítója lehet). Ne vigye be a 0000 értéket (az átalakító nem fog tesztátvitelt küldeni a felügyeleti állomásnak). Nem ajánlott a 0 számjegy használata az azonosítóban.
- **Obtain identifier automatically [Automatikus hozzájutás az azonosítóhoz]**  jelölje be ezt az opciót, ha az átalakító a vezérlőpanel azonosítóját használja a saját tesztátvitelére. Az opció engedélyezése nem ajánlott, amikor a vezérlőpanel több azonosítót használ jelentési célokra (az átalakító által a tesztátvitelkor használt azonosító a vezérlőpanel által aktuálisan használt lesz, amelyik azt jelenti, hogy az átalakító különböző azonosítókkal küldi a tesztjelentéseket).

#### **Telephone numbers for messaging and test transmissions [Telefonszámok üzenéshez és tesztátvitelhez]**

Négy telefonszám beprogramozása lehetséges, amelyeknek az átalakító meghatározott eseménykódok vételekor továbbá a tesztátvitel esetén képes SMS üzenetet küldeni. A telefonszámot meg kell hogy elözze az ország hívószáma.

#### **Station simulation [Állomás szimuláció]**

**Station 1 tel. number / Station 2 tel. number [Állomás 1 tel. szám / Állomás 2 tel. szám]**  – ebbe a mezőbe vigye be azt a telefonszámot, melyet a vezérlőpanelben az adott felügyeleti állomás számaként megadott. Az átalakító szimulálni fogja a kódok állomás általi vételét. Amennyiben mindkét telefonszámot be van programozta és a vezérlőpanel egy másik számot tárcsáz, az átalakító foglalt jelzést fog generálni. Amennyiben a számok egyike sincs beprogramozva az átalakító fogadni fogja a vezérlőpanel összes hívását. Miután a vezérlőpanel tárcsázta a beprogramozott telefonszámot, a vett eseménykódokat az átalakító el fogja küldeni annak a felügyeleti állomásnak, amelyiknek a száma be lett programozva. A vezérlőpanel által tárcsázott egyéb számok után a vett eseménykódok

> MASCO Biztonságtechnikai és Nyílászáró Automatizálási Kereskedelmi Kft. 1045 Budapest, Madridi út 2. Tel: (06 1) 3904170, Fax: (06 1) 3904173, E-mail: **masco@masco.hu,** www.masco.hu

annak a felügyeleti állomásnak lesznek elküldve, amelyiknek a telefonszáma nincs beprogramozva. Amennyiben nincs telefonszám beprogramozva az összes vett eseménykód az Állomás 1 számára kerülelküldésre.

- **Cut off the telephone line voltage if GSM failure [Telefonvonal kikapcsolása GSM hiba esetén]** – ha ez az opció engedélyezve van és az átalakító telefonjának GSM hálózatra történő bejelentkezése meghiúsúl, akkor az átalakító által szimulált telefonvonal feszültsége lekapcsolásra kerül (a vezérlőpanel telefonvonal hibát fog jelezni).
- **Kiss-off time [kiss-off idő]**  az átalakító által előállított jelzés hossza a vezérlőpaneltól Ademco Express vagy Contact ID formátumban érkező események vételének elismerésére. A bevitt érték meg kell, hogy feleljen a vezérlőpanel beállításainak (kiválasztott jelentés formátum). Az értéke 100 és 2550 ms között programozható (az alapértéke 600ms).

#### **SIA kiss-off**

Amennyiben az átalakító SIA formátumban veszi az eseményeket, akkor szükséges a vett események vételét igazoló elismerés paraméterének meghatározását. Választhat egyet a vezérlőpanel típusának megfelelő elismerési módok listából, vagy választhatja "Custom settings"-t (Saját beállítás). Az utobbi esetben szükséges a saját "Kiss-off idő" és Kiss-off késleltetés" paraméterek meghatározása.

- **Kiss-off time** [**Kiss-off idő]** az átalakító által a vezérlőpaneltól SIA formátumban vett események vételét megerősítő jel időtartama. A bevitt érték megfelelő kell, hogy legyen a vezérlőpanel beállításainak. Értéke 100 és 2550 ms értrékek közötti tartományban programozható (alap: 100 ms). A mező elérhető a "Custom settings" (Saját beállítás) opció kiválasztása után.
- **Kiss-off delay [Kiss-off késleltetés]** az átalakító által a vezérlőpaneltól SIA formátumban vett események vételét elismerő jelzés késleltetésének ideje. A bevitt érték megfelelő kell, hogy legyen a vezérlőpanel beállításainak. Értéke 100 és 2550 ms értrékek közötti tartományban programozható (alap: 100 ms). A mező elérhető a "Custom settings" (Saját beállítás) opció kiválasztása után. **TEADELTD.**

## **SMS format [SMS formátum]**

A SMS jelentés formátumát a felügyeleti állomás követelményeinek megfelelően kell meghatározni. Az átalakítóba beprogramozott SMS üzenet formátuma a STAM-2 felügyeleti állomás gyári alapbeállításainak felel meg (1.2.0 vagy késöbbi verzió). Az SMS formátum programozására használt szimbolumok jelentése a következő:

- $\bullet$   $azonositó$ :
- $\uparrow$  eseményminősítő;
- · eseménykód;
- $\leftarrow$  partíció:
- $\rightarrow$  zóna/modul/felhasználó.

Ademco Express formátumban csak az azonosító és eseménykód kerül elküldésre. A többi információ helyett kérdőjelek lesznek elküldve.

## **4.3.3 "TEST TRANSMISSIONS, CLIP / SMS MESSAGING" (TESZTÁTVITEL, CLIP/SMS ÜZENÉS) FÜL**

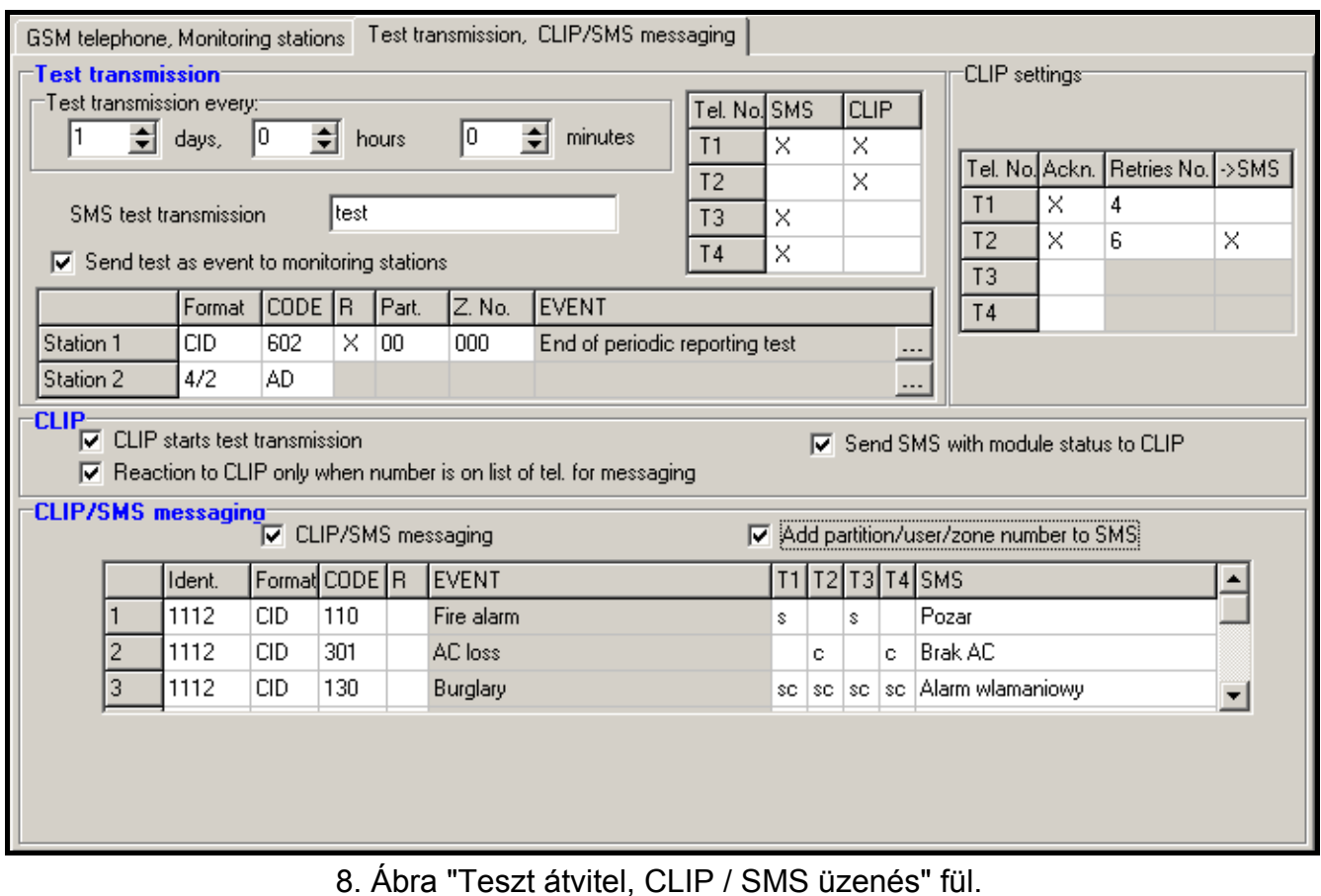

#### **Test transmissions [Tesztátvitel]**

Az átalakító saját tesztátviteli jelet küldhet (függetlenül a vezérlőpanel által és az átalakító által újraküldött tesztátviteltől). Az átalakító tesztátvitele elküldésre kerülhet időszakosan, meghatározott időintervallumkor és előállítható a hívó fél számának azonosítása után (CLIP funkció) vagy a GPRS-SOFT programból kiadott utasítás vétele után. A tesztátvitel lehet SMS formátumú vagy megvalósítható a CLIP funkció használatával a kiválasztott telefonszámokra vagy eseménykód küldésének formájában a felügyeleti állomásnak.

- **Test transmission every [Tesztátviteli időszak]**  amennyiben az átalakító tesztátvitele időszakos jellegű, akkor szükséges beprogramozni hány naponat, óránként és percenként kerüljön elküldésre. Az első tesztátvitel a beállítások átalakítóba mentése után a beállított idő elteltével történik meg.
- *Megjegyzés : Amennyiben egy extra tesztátvitel (CLIP szolgáltatás használatával vagy a GPRS-SOFT program utasításával) kerül előállításra, az időszakos tesztátvitel idejének számítása előről kerül számításra.*
- **SMS test transmission [SMS tesztátvitel]**  ebbe a mezőbe vigye be az SMS üzenet szövegét, amelyet az átalakító tesztátvitelként elküld a kiválasztott telefonszámokra.
- *Megjegyzés: Ha meghatározta a tesztátvitel elküldési időperiódust és az "SMS test transmission" mező üresen maradt a modul állapotát tartalmazó SMS lesz elküldvel a megadott telefonszámokra (lásd: "Send SMS with module status to CLIP" opció).*

**Send test as event to monitoring stations [Teszt elküldése eseményként felügyleti állomásnak]** – amennyiben ez az opció engedélyezve van az átalakító tesztüzenete a felügyeleti állomásnak kerül elküdésre. Az esemény küldésének módja (SMS, GPRS) az egyes felügyeleti állomások számára a "GSM telephone, Monitoring stations" fülön meghatározott szabályoktól függ. Az elküldendő eseménykód meghatározása szükséges.

**Event codes for converter test transmission [Eseménykódok átalakító tesztátvitelre]**  A táblázat lehetővé teszi azolnak a kódoknak a meghatározását, amelyek elküldésre kerülnek a felügyelelti állomásoknak az átalakító tesztátviteleként.

- **Format [Formátum]** az eseménykód elküldésének formátuma. A 4/2 (Ademco Express) vagy CID (Contact ID) formátumok választhatók. Kattintson kétszer a formátum mezőre a kijelzett formátum átváltásához. Amennyiben az utolsó átalakított esemény SIA formátumú volt, akkor ez lesz kijelezve ebben a mezőben.
- **Code [Kód]** eseménykód a 4/2 formátum számára, 2 karakter (számok vagy betük A F) programozható be és a Contact ID-nak – 3 számjegy. Contact ID esetében használható a kódszerkesztő. A kódszerkesztő ablak megnyitásához kattintson a három ponttal jelzett gombon, amelyik az "Event" mezőben érhető el.
- **R** a mező az eseménykód Contact ID formátumban történő elküldésére vonatkozik. A pótlólagos szám Contact ID formátumban jelzi, hogy az egy új esemény / hatástalanítás vagy egy új visszaállás / élesítés. Válassza ki ezt a mezőt, ha az eseménykód új visszaálláshoz / élesítéshez van kijelölve (kattintson a mezőre kétszer a kijelöléshez vagy a megszüntetéshez).
- **Part. [Partíció]** a mező az eseménykód Contact ID formátumban történő elküldésére vonatkozik. Vigye be a mezőbe a partíció számát, amelyiket tartalmazni fog a felügyeleti állomásnak küldött esemény üzenet.
- **Zone n. [Zónaszám]** a mező az eseménykód Contact ID formátumban történő elküldésére vonatkozik. Vigye be a mezőbe a zóna számát, amelyiket tartalmazni fog a felügyeleti állomásnak küldött esemény üzenet..
- **Event [Esemény]**  a mező az eseménykód Contact ID formátumban történő elküldésére vonatkozik. Az eseménykód leírását tartalmazza, amelyik a "Code" mezőbe bevitelre került. A három ponttal jelzett nyomógombra kattintva megnyílik a Contact ID kódok szerkesztő ablak. Ez szintén elérhető az "Event" mezőben.
- *Megjegyzés: A tesztátvitel eseményként lesz elküldve, ha a következő paraméterek és opciók vannak beprogramozva a felügyeleti állomásnak.* 
	- *GPRS jelentés (lásd "GPRS " fejezet) vagy SMS jelentés (lásd "SMS ") aktív,*
	- *"0000"-tól eltérő objektumazonostó van beprogramozva vagy az "Obtain identifier automatically" opció aktív.*
	- *Jelentésformátum be van programozva,*
	- *"00"-tól eltérő eseménykód a 4/2 formátum vagy "000"-tól eltérő eseménykód van beprogramozva a Contact ID formátum számára.*

#### **Test transmissions to be sent to telephone numbers [Tesztátvitel küldése telefonszámokra]**

A táblázat lehetővé teszi a tesztátvitel küldés formályának meghatározását, amelyikben a tesztátvitelek a "GSM telephone, Monitoring stations" fülön programozott telefonszámokra el lesznek küldve. Kattintson kétszer a választott mezőn a telefonszám kiválasztáshoz vagy annak megszüntetéséhez (a mező ki van választva, ha az "x" jel van kijelezve benne).

**SMS** – válassaz ki ezt a mezőt, ha amennyiben az átalakító tesztüzenetei SMS üzenetként kerülnek elküldésre a kiválasztott telefonszámra.

- **CLIP**  válassza ki ezt a mezőt, ha az átalakító tesztüzenetei a CLIP szolgáltatás használatával kerülnek megvalósításra a kiválasztott telefonszámra (az átalakító tárcsázni fogja a beprogramozott telefonszámot és aztán 30mp-ig próbálkozik megkapni azt – az átalakító telefonszáma kijelzésre kerül a telefonkészüléken.
- *Megjegyzés : Ne válaszolja meg az átalakító hívását, hogy a CLIP tesztátvitel végrehajtása ne okozzon semilyen költséget.*

#### **CLIP settings [CLIP beállítás]**

A táblázat lehetővé teszi, hogy meghatározza a CLIP tesztátvitel küldés részleteit a négy, a "GSM telephone, Monitoring stations" fülön beprogramozott telefonszámra. Kattintson kétszer a választott mezőn a telefonszám kiválasztáshoz vagy annak megszüntetéséhez (a mező ki van választva, ha az "x" jel van kijelezve benne).

- **Acknowledgement [Elismerés]**  válassza ki ezt a mezőt, hogy az átalakító várja a CLIP tesztátvitel vételének elismerését. A CLIP tesztátvitel elisméréséhez utasítsa vissza az átalakítótól érkező hívást.
- **Retries number [Ismétlések száma]** amennyiben a "Acknowledgement" mező ki van választva a CLIP szolgáltatás használatával történő tesztátvitel folytatható egy meghatározott ideig. Értéke 1 és 15 között programozható. A CLIP tesztátvitel vételének elismerése meg fogja szüntetni a további ilyen próbálkozásokat (pl. ha alkalom van beprogramozva tesztátvitel ismétlésére, de már az első probálkozás sikeres volt, akkor az átalakító nem fogja a másik 4 átvitelt elküldeni).
- **-> SMS** amennyiben az "Acknowledgement" mező ki van választva és a CLIP tesztátvitel vétele nincs elismerve az átalakító küldhet egy "CLIP failed" SMS üzenetet a kiválasztott telefonszámra.

#### **CLIP**

- **CLIP starts test transmission [CLIP tesztátvitel indítás]** ha ez az opció engedélyezve van, akkor lehetséges a tesztátvitel CLIP szolgáltatás használatával. Hívja fel az átalakító telefonszámát és a csengetési hang után függessze fel azt – az átalakító azonosítani fogja a hívó fél telefonszámát és küld egy tesztátvitelt a beprogramozott beállításoknak megfelelően.
- **Send SMS with module status to CLIP [SMS küldés modul állapotról CLIP hívásra]** amenyiben ez a funkció engedélyezve van lehetséges az átalakító állapotának lekérése a CLIP szolgáltatás használatával. Hívja fel az átalakító telefonszámát és a csengetési hang után függessze fel azt – az átalakító azonosítani fogja a hívó fél telefonyszmámt és arra a számra fog küldeni egy SMS üzenenetet, amelyik a következő információkat tartalmazza:
- modulnév;
- átalakító szoftver verziója (verziószám és készítésének dátuma);
- antenna által vett jelszint aktuális erőssége;
- tápfeszültség aktuális értéke.
- **Reaction to CLIP only when number is on list of telephones for messaging [Reakció CLIP-re csak akkor, ha az üzenésre tárolt telefonszámok között van]** – amennyiben az az opció engedélyezve van, az átalakító csak abban az esetben küld tesztátvitelt vagy SMS állapot üzenetet, ha a telefonszám tulajdonosát azonosította a CLIP szolgáltatás és az egyike a GSM modulba a "GSM telephone, Monitoring stations" fülön a "Telephone numbers for messaging and test transmissions" programozott telefonszámoknak.

*Megjegyzés : Amennyiben a "Reaction to CLIP only when number is on list of telephones for messaging" opció nincs engedélyezve a tesztátvitel és az SMS állapot üzenet információ:* 

− *a listában szereplő telefonszámokra azonnal el lesz küldi az átalakító,* 

MASCO Biztonságtechnikai és Nyílászáró Automatizálási Kereskedelmi Kft. 1045 Budapest, Madridi út 2.

− *a listában nem szereplő számokra az átalakító által legfeljebb 10 percenként kerülhet elküldésre.* 

## **CLIP / SMS messaging [CLIP / SMS üzenés**

A GPRS-T1 átalakító nem csak jelentésre használható, de szintén használható értesítési célokra. Az értesítés SMS üzenetek, CLIP szolgáltatás vagy egyidejüleg mindkettő segítségével vitelezhető ki. Maximum 32 eseményt és azok mindegyikéhez egy-egy SMS üzenetet határozhat meg. Amennyiben egy meghatározott esemény kódját veszi az átalakító az értesítés végrehajtásra kerül. A CLIP / SMS üzenés funkciónálisan független a jelentés funkciótól. SIA formátumú kódok esetében nem használható.

- **CLIP / SMS messaging [CLIP / SMS üzenés]**  engedélyezze ezt az opciót, hogy az átalakító tájékoztassa a CLIP szolgáltatás / SMS üzenetek révén a kiválasztott eseménykódok vételéről.
- **Add partition/user/input number to SMS [Partíció/Felhasználó/Bemenet hozzáadása SMS-hez]** – az az opció Contact ID eseménykódokra vonatkozik. Ha ez az opció engélyezve van annak a partíciónak a száma, amelyben az esemény felbukkant, vagy az eseményt kiváltó felhasználó vagy bemenet száma automatikusan hozzáadásra kerül az átalakító által küldött SMS üzenethez, amelyik informál az adott eseménykód vételéről.
- **Ident. [Azonosító]**  azonosító, amelyiknek az eseménykódokkal együtt kell vennie a modulnak, úgy hogy az elkülhesse az SMS üzenetet. Vigyen be ebbe a mezőbe 4 karaktert (számok vagy betük A – F –ig). Amennyiben az ebbe a mezőbe bevitt érték "0000" az SMS üzenet nem kerül elküldésre. Az "FFFF" azonosító bevitele azt jelenti, hogy bármilyen az eseménykódot megelöző azonosító vétele az SMS elküldését fogja eredményezni.
- **Format [Formátum]**  a formátum, amelyben az eseménykódot kell venni, úgy hogy az átalakító elküldhesse az SMS üzenetet. Kiválaszthatja a 4/2-es formátumot (Ademco Express) vagy a Contact ID formátumot. Kattintson kétszer a formátum mezőn a kijelzett formátum megváltoztatásához.
- **CODE [Kód]**  eseménykód, amelyiknek a vétele az előre beprogramozott SMS üzenet elküldését fogja eredményezni. 2 karakter (számok vagy betük A – F –ig) programozható Ademco Express formátumnak és 3 számjegy Contact ID formátumnak. Contact ID formátum esetében használható a kódszerkesztő. A kódszerkesztő ablak megnyitásához kattintson az "EVENET" mezőben látható három ponttal jelzett gombra.
- **R**  a mező az eseménykód Contact ID formátumban történő elküldésére vonatkozik. A pótlólagos szám Contact ID formátumban jelzi, hogy az egy új esemény / hatástalanítás vagy egy új visszaállás / élesítés. Válassza ki ezt a mezőt, ha az eseménykód új visszaálláshoz / élesítéshez van kijelölve (kattintson a mezőre kétszer a kijelöléshez vagy a megszüntetéshez).
- **Event [Esemény]**  a mező az eseménykód Contact ID formátumban történő elküldésére vonatkozik. Az eseménykód leírását tartalmazza, amelyik a "Code" mezőbe bevitelre került. A három ponttal jelzett nyomógombra kattintva megnyílik a Contact ID kódok szerkesztő ablak. Ez szintén elérhető az "Event" mezőben.
- **T1 ... T4** meghatározza, mely telefonszámokra (lásd "GSM telephone, Monitoring stations" fülön a "Telephone numbers for messaging and test transmissions"- lista) és milyen módon kerüljön kivitelezésre az üzenés az eseménykódok vételekor. Három különböző lehetőség közül lehet választani:
	- − üres mező nincs üzenés,
	- − s SMS üzenés,
	- − c CLIP szolgáltatás értesítés,
	- − sc értesítés SMS üzenéssel és CLIP szolgáltatással.

**SMS** – vigye be ebbe a mezőbe az SMS üzenet tertalmát, amelyik az eseménykód vétele után kerül leküldésre. Az üzenetet 24 karakter alkothatja.

# **4.4 GPRS JELENTÉS ELINDÍTÁSA**

Programozza be a szükséges paramétert és opciót a "GSM telephone, Monitoring stations" fülön úgy, hogy az átalakító elküldhesse a vett eseménykódokat a GPRS technológia használatával.

- 1. Vigye be a GPRS kommunikáció paramétereit:
- Internet GPRS kapcsolat Hozzáférési Pontjának Nevét (APN);
- Internet GPRS connection felhasználóneve;
- Internet GPRS connection jelszava;
- Az átalakító által használt DNS szerver IP címe. (a DNS szerver címét nem szükséges beprogramozni, ha IP cím van a felügyeleti állomáshoz beprogramozva).
- 2. Állítsa be a felügyeleti állomás(ok) parameterét:
- Válassza a "GPRS" opciót;
- Vigye be a felügyeleti állomás(ok) IP címét ("GPRS)" címmező);
- Vigye be a TCP/IP port számát, amelyiken keresztül a felügyeleti állomással történő kommunikáció zajlani fog;
- Vigye be a felügyeleti állomásnak küldendő adatok titkosítási kulcsát ("Állomás kulcs");
- Vigye be az GPRS kulcsot.
- 3. Programozza a távfelügyeleti szimulációval kapcsolatos paramétereket:
- Vigye be a vezérlőpanelben a felügyeleti állomásnak megadott telefonszámot, amelyet az átalakító szimulál.
- Határozza meg vajon az átalakító szimulálja-e a telefonvonal hibát, ha a GSM telefonnak nem sikerül feljelentkeznie a GSM hálózatra ("Cut off the telephone line voltage if GSM failure" opció). TY & GATE AUTOMATION TRADE LTD.
- Határozza meg annak a jelzésnek az időtartamát, melyet az átalakító fog előállítani a vezérlőpaneltől Ademco Express vagy Contact ID formátumban érkező események elismerésére ("Kiss-off time" mező);
- SIA formátumu események számára határozza meg a kiss-off paramétert ("SIA kiss-off" akár az átalakítóhoz csatlakoztatott panel listából történő kiválasztása esetében, így a megfelelő paramétert automatikusan kiválasztja, vagy határozza meg a saját "Kiss-off idő" és "kiss-off delay" paramétereit a "Custom setting" (Saját beállítás) kiválasztása után.

# **4.5 SMS JELENTÉS ELINDÍTÁSA**

Programozza be az összes szükséges paramétert és opciót a "GSM telephone, Monitoring stations" fülön, hogy az átalakító elküldhesse a vett eseménykódokat SMS üzenetek segítségével:

- 1. Vigye be a Rövid Üzenet Szogáltatás Központ ("SMS center number" mező).
- 2. Állítsa be felügyeleti állomás(ok) parméterei;:
- Válassza ki az "SMS" opciót;
- Vigye be a GSM telefonszámot, amelyiken keresztül a felügyeleti állomás az SMS üzeneteket veszi ("Tel. number (SMS)" mező).
- 3. Programozza be a felügyeleti állomás szimulációjával kapcsolatos paramétereket:
- Vigye be a vezérlőpanelben a felügyeleti állomásnak megadott telefonszámot, amelyet az átalakító szimulál.
- Határozza meg vajon az átalakító szimulálja-e a telefonvonal hibát, ha a GSM telefonnak nem sikerül feljelentkeznie a GSM hálózatra ("Cut off the telephone line voltage if GSM failure" opció).
- Határozza meg annak a jelzésnek az időtartamát, melyet az átalakító fog előállítani a vezérlőpaneltől Ademco Express vagy Contact ID formátumban érkező események elismerésére ("Kiss-off time" mező);
- SIA formátumu események számára határozza meg a kiss-off paramétert ("SIA kiss-off" akár az átalakítóhoz csatlakoztatott panel listából történő kiválasztása esetében, így a megfelelő paramétert automatikusan kiválasztja, vagy határozza meg a saját "Kiss-off idő" és "kiss-off delay" paramétereit a "Custom setting" (Saját beállítás) kiválasztása után.
- 4. Határozza meg az SMS üzenet formáját, amelyikben a vett események elküldésre kerülnek a felügyeleti állomásra.

# **4.6 CLIP / SMS ÜZENÉS ELINDÍTÁSA**

A CLIP / SMS üzenés a felügyelettől függetlenül kerül kivitelezésre. Az átalakítónak nem szükséges a vett eseménykódokat a felügyeleti állomásnak továbbitania (a "Disabled" opció van kiválasztva mindkét felügyeleti állomásnak) azért, hogy értesítsen a kiválasztott események vételéről SMS üzenettel, CLIP szolgáltatással vagy mindkettővel egyidejüleg. Ilyen esetben az átalkító fogja elismerni az eseménykódok vételét, noha csak a kiválasztott eseményekről.

- 1. Vigye be a GSM telefonszámot, amelyiken keresztül a felügyeleti állomás az SMS üzeneteket veszi ("Tel. number (SMS)" mező).
- 2. Programozza a felügyeleti állomás szimulációjához kapcsolódó paramétereket ("GSM telephone, Monitoring stations" fül):
- Vigye be a vezérlőpanelben a felügyeleti állomásnak megadott telefonszámot, amelyet az átalakító szimulál.
- Határozza meg vajon az átalakító szimulálja-e a telefonvonal hibát, ha a GSM telefonnak nem sikerül feljelentkeznie a GSM hálózatra ("Cut off the telephone line voltage if GSM failure" opció).
- Határozza meg annak a jelzésnek az időtartamát, melyet az átalakító fog előállítani a vezérlőpaneltől Ademco Express vagy Contact ID formátumban érkező események elismerésére ("Kiss-off time" mező);
- SIA formátumu események számára határozza meg a kiss-off paramétert ("SIA kiss-off" akár az átalakítóhoz csatlakoztatott panel listából történő kiválasztása esetében, így a megfelelő paramétert automatikusan kiválasztja, vagy határozza meg a saját "Kiss-off idő" és "kiss-off delay" paramétereit a "Custom setting" (Saját beállítás) kiválasztása után.
- 3. Vigye be a telefonszámot, amelyikre a CLIP / SMS üzenést az átalakító vérge fogja hajtani. ("Telephone numbers for messaging and test transmissions" táblázat a " GSM telephone, Monitoring stations" fülön).
- 4. Válassza ki a Contact ID formátumban vett eseménykódokat a "CLIP / SMS messaging" dobozban ("Test transmissions, CLIP / SMS messaging" fül).
- 5. Contact ID formátumban vett kódok esetén engedélyezheti "Add partition/user/input number to SMS" opciót ("Test transmissions, CLIP / SMS messaging" fül).
- 6. Határozza meg, hogy mely eseménykódokat jelentsen az átalakító és melyik telefonszámra, valamint az milyen módon történjen ("Test transmissions, CLIP / SMS messaging" fül):
- Vigye be az azonosítót, amelyiket venni kell az eseménykóddal ahhoz, hogy az átalakító végrehajtsa a CLIP / SMS üzenést ("Ident." mező);
- Határozza meg a vettt eseménykódok formátumát, úgy hogy az átalakító végrehajthassa a CLIP / SMS üzenést ("Format" mező);
- Vigye be az eseménykódot, amelyiknek a vétele a CLIP szolgáltatás / előre beprogramozott SMS elküldének indítását fogja eredményezni (Contact ID formátumban használhatja a kódzserkesztőt, amelyik elérhető az "EVENT" mezőben a három popnttal jelzett nyomógombra történő kattintással).
- Contact ID formátumú kódok vétele esetén határozza meg vajon az egy új esemény hatástalanítás vagy új visszaállás/élesítés-e ("R" mező);
- Válassza ki a telefonszámokat, amelyekre a CLIP szolgáltatással / SMS üzenéssel az értesítés megtörténik az eseménykód vételéről ("T1", "T2", "T3" és "T4" mezők);
- Vigye be az SMS üzenet tartalmát, amelyik elküldésre kerül a kiválasztott eseménykód vétele után ("SMS" mező).
- *Megjegyzés : A GPRS-Soft program alsó sora az átalakító által aktuálissan vett esemény információját jeleníti meg. A megfelelő eseménykód beprogramozása könyebb lesz, ha vezérlőpanel által küldött eseményt az átalakító értesíti.*

# **5. GYÁRI BEÁLLÍTÁSOK VISSZAÁLLÍTÁSA**

Azért, hogy helyreállítsa az átalakító gyári beállításait, válassza a "Communication" parancsot a menüsorban és azután a megjelenő menüben válssza a "Factory default settings" funkciót. Egy üzenet fog megjelenni, amelyiket meg kell erősíteni az átalakító gyári értékre történő visszaállításához.

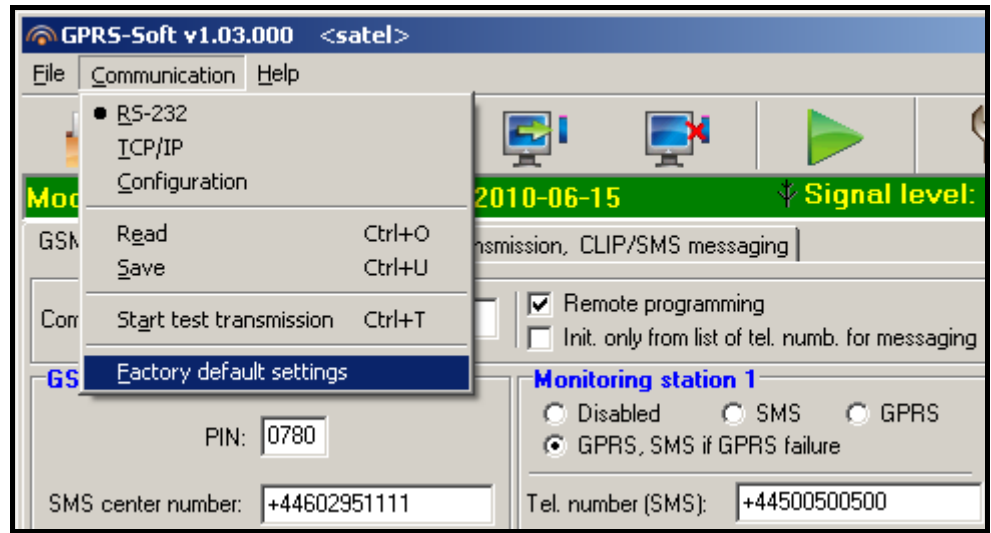

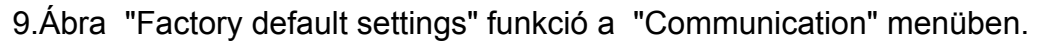

A legtöbb parameter nincs meghatározva a gyári beállításokban vagy nincs engedélyezve. Csak a következő paraméterek vannak meghatározva:

# **"GSM telephone, Monitoring stations" fül**

Monitoring station 1 / 2: **Letiltva** Állomás szimuláció: Kiss-off time – 600 ms SIA kiss-off – Saját beállítás Kiss-off idő – 100 ms Kiss-off késleltetés – 100 ms SMS formátum – Esemény =  $\bullet$ ,  $\uparrow$ ,  $\cdot$ ,  $\leftarrow$ ,  $\rightarrow$  = **"Test transmissions, CLIP / SMS messaging" fül** 

CLIP:

"Reaction to CLIP only when number is on list of tel. for messaging" – opció kiválasztva CLIP / SMS üzenés:

"Formátum" – 4/2

# 6. TECHNIKAI ADATOK

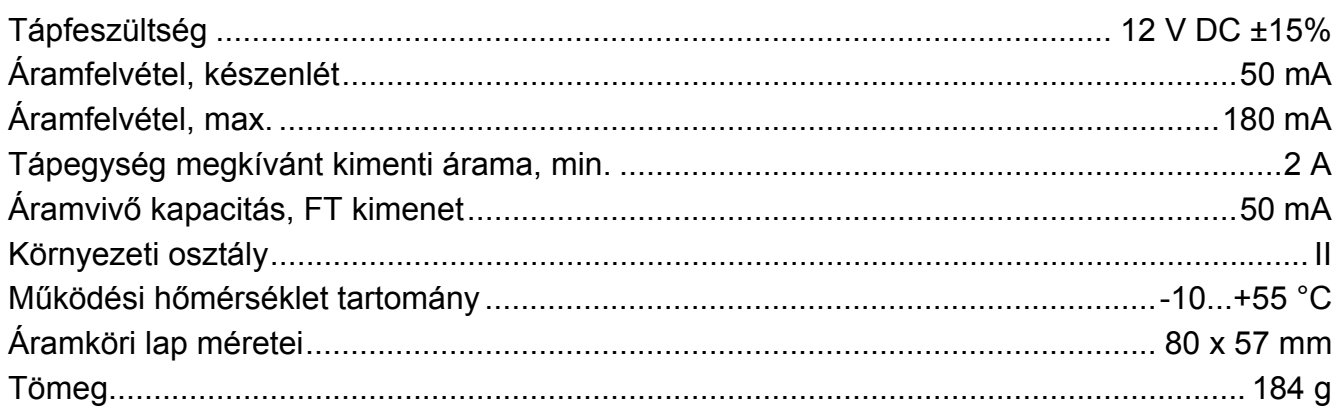

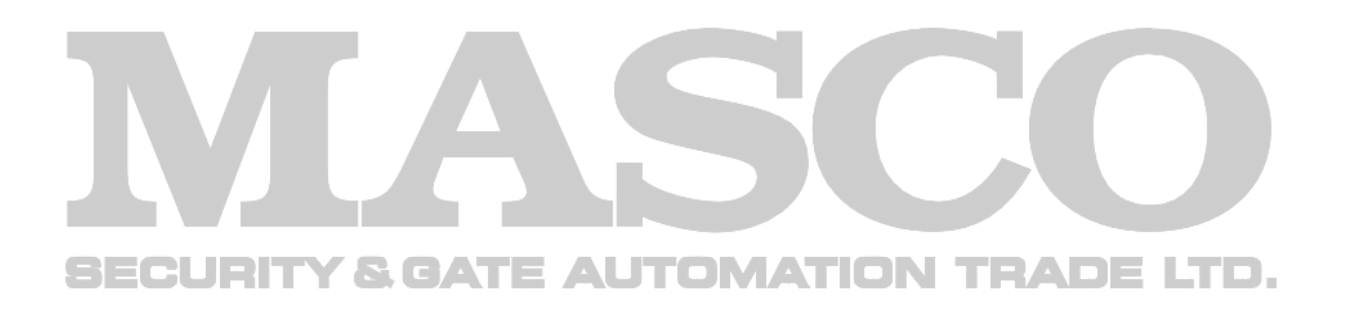